STARREZ HOUSING APPLICATION PROCESS

# QUICK GUIDE FOR INCOMING NEW STUDENTS

# STEP 1

the SSO login button.

Your username is your

@csum.edu).

CSUM email (without the

CAL MARITIME

**Welcome to Cal Maritime's Housing Portal!** 

花花花 M

# **Office of Residence Life** Use your CSUM credentials to log into StarRez housing portal via

Home

Students: StarRez Housing Portal goes live on March 15th, 2024. Use your CSUM credentials to log into the housing portal.

STEP 2

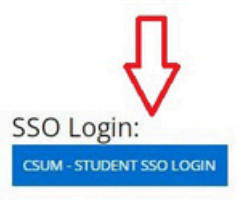

CAL MARITIME **Office of Residence Life** 

Log Out  $\equiv$ Application

## **Term Selector**

Hello! Welcome to your StarRez housing portal. Please click "Continue" to begin your StarRez housing application.

Please select a term below to start or continue with your application. If no terms are shown, then applications are currently closed.

Academic Year 2024-2025

 $(8/17/2024 - 5/1/2025)$ 

You started your application for Academic Year 2024-2025 on 3/12/2024, and have not signed the contract.

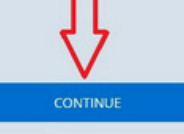

The status of your application is not complete.

Click on the  $\bullet$ *Application* link in the tool bar, then click *Continue* to began your application.

# STARREZ HOUSING APPLICATION PROCESS

Log Out

**STEP 3** 

Complete all the steps of  $\bullet$ the housing application (including personal details, HLA, meal selection, renter's insurance, and offcampus petition, etc.)

CAL MARITIME

### **Office of Residence Life**

**STEP 4** 

Application

Application Summary (Submitted) Roommate & Room election Closed

#### **Application Summary**

Thanks for applying! Your application summary information is below.

You started your application for Academic Year 2024-2025 on 3/12/2024, and have signed the contract as of 3/12/2024. The status of your application is Submitted.

If you have any questions, please contact the Office of Residence Life at housing @csum.edu.

In terms of the next steps of the process, see information below for timeline:

- · Off-campus application opens in March.
- · Off-campus applications will be reviewed late March/early April.
- · Official room assignments for Academic Year 2024-2025 will be sent in early August.
- · By August, all students will receive their official room assignment email with details regarding their room assignment, roommate contact information, and check-in times for Fall Move-in Day

Your Meal Plan Information

For Fall 2024 you have selected 5 Day Meal Plan (with \$200 Flex Dollars). For Spring 2025 you have selected 5 Day Meal Plan (with \$200 Flex Dollars).

If you want to change your meal plan option, please click here

Off-Campus Petition Information

To change your off-campus housing petition category or choice,<br>  $\underline{\textsf{click}}$  here  $\geq$ 

Housing License Agreement (HLA) Information

To view your Housing License Agreement, click here >

# **Office of Residence Life**

### Application

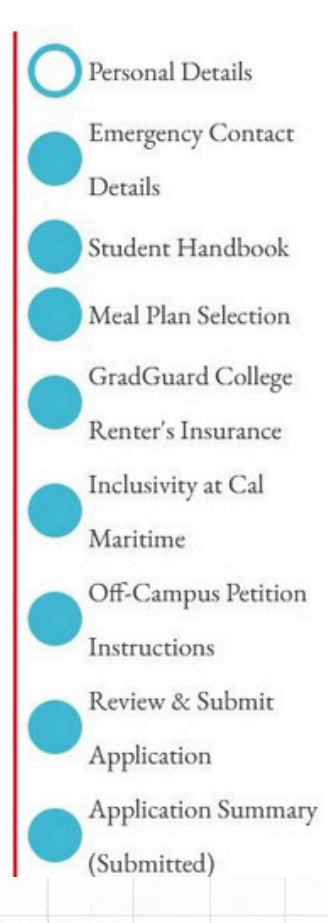

## **Personal Details**

This information on this "Per-Database and cannot be edited

Please review and verify that a

- · If the information is cort is needed from you.
- · If the information is not information. You cannot issues with updating you Office of the Registrar at PeopleSoft may take a co

First Name

Last Name

 $T3...$ 

 $CD-1$ 

- Once Part 1 of application is complete, the app. summary page will display. You will be able to:
	- View copy of HLA.
	- Change meal plan option until meal plan change deadline.
	- Submit/change off-campus petition until petition deadline.

# **QUICK GUIDE FOR NEW INCOMING STUDENTS**

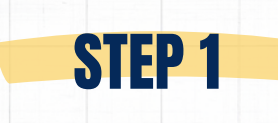

- Click on the *Application* link in the tool bar, then click *Continue* to start room selection module.
- Part 1 of housing application needs to be complete in order for roommate selection module to become active.

**STEP 2** 

You're almost done! **Application Status (New** Cadets) **Housing License** 

Agreement

(New Student)

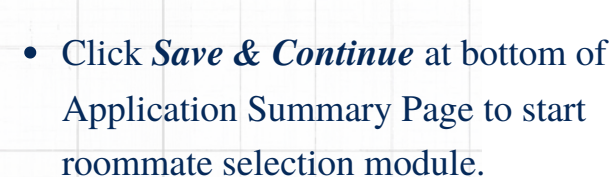

### CAL MARITIME

## **Office of Residence Life**

## Log Out

### **Term Selector**

 $\equiv$  Application

Hello! Welcome to your StarRez housing portal. Please click "Continue" to begin your StarRez housing application.

Please select a term below to start or continue with your application. If no terms are shown, then applications are currently closed.

Academic Year 2024-2025  $(8/17/2024 - 5/1/2025)$ 

You started your application for Academic Year 2024-2025 on 3/12/2024, and have not signed the contract.

The status of your application is not complete.

- · Off-campus applications will be reviewed late May/early June.
- Off-campus application decisions sent in June.
- Roommate selection for all Incoming New Students begins in June. The instructions for roommate selection will be sent to your CSUM email account and this email will be sent midlate lune.
- · Official room assignments for Academic Year 2024-2025 will be sent in early August.
- · By August, all students will receive their official room assignment email with details regarding their room assignment, roommate contact information, and check-in times for Fall Move-in Day.
- · Each incoming new student is assigned a move-in time slot and move-in instructions will be sent in August. Generally, time slots during Move-in Day will be from 7am-3pm (detailed schedule to be confirmed).

#### **Your Meal Plan Informations**

For Fall 2024 you have selected 5 Day Meal Plan (with \$200 Flex Dollars). For Spring 2025 you have selected 5 Day Meal Plan (with \$200 Flex Dollars).

If you want to change your meal plan option, please click here.

#### Off-Campus Petition Information:

To change your off-campus housing petition category or choice, click here >.

#### Housing License Agreement (HLA) Information:

To view your Housing License Agreement, click here >

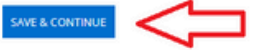

# **STEP 3**

#### **Application Summary Personal Profile**

Gaming:

On this "Personal Profile" page, you are able to rank your preferences for the following lifestyle questions and statements below. These attributes and preferences result in potential roommate matches.

During the Roommate Selection process, you will be able to view other cadets' profile. This is helpful in selecting potential roommates.

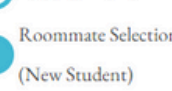

Personal Profile

(Submitted)

 $\blacktriangleright$  Instructions (New

Students)

**Web Profile** 

Roommate Selection

 $\checkmark$ 

You're almost done!

**Application Status (Nev** Cadets)

**Housing License** Agreement

**Hobbies** Campus Involvement: I want to be in EVERY  $\checkmark$ Do you play any sports? I love playing sports. Sign me up!  $\sim$ 

I hate playing online games.  $\mathbf{v}$ 

I enjoy quieter activities when hanging out with friends. I enjoy quieter activities.

 $\ddot{\phantom{1}}$ 

# • Complete the steps of the roommate selection module including your Personal Profile and Web Profile.

• Information added to your profiles will be viewable in the StarRez system and to other students.

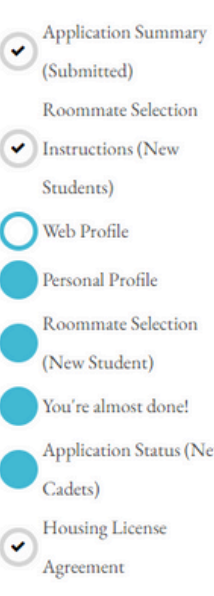

## **Web Profile**

### Your Roommate Search Screen Name is:

 $m<sub>h</sub>$ 

(This is the name that other cadets can use to find you in the roommate search)

### **Roommate Search Profile:**

Enter a description of yourself to show to potential roommates. Include your social media if you want others to contact you that way.

Hello! A little bit about me: I'm from the Bay Area. My major is MET and love the outdoors!

### **Roommate Search Visiblity**

Do you want to be visible in the roommate search results?

v

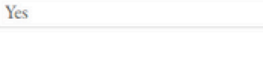

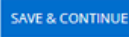

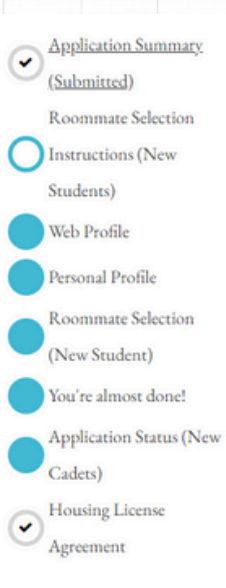

**STEP 4** 

### Roommate Selection Instructions (New Students)

#### **Divisional Housing Assignments**

At Cal Maritime, all new incoming students are placed into divisional housing assignments. Divisional housing assignments mean we assign you your room assignment and roommate placements according your assigned division.

Your division is considered your "core group" within your academic major (MT, Engine, or MPM). Thorughout the academic year, you will attend formation, watch, classes, and reside in housing with other students in your divisional group. Your specific divisional assignment is created by the Office of the Commandant and is used within the Corps of Cadet structure. If you have questions about your specific divisional assignment, you can contact the Office of the Commandant at ofccomcad@csum.edu. Your divisional assignment was already created by the Office of Commandant.

As a new student, you'll have the option to search for and request a roommate within your specific division.

For all incoming New Students, all specific room locations and assignments will be created to the Office of Residence Life. New Students only need to select a roommate for the housing process at Cal Maritime.

#### Navigating the Room Selection Process

Using the roommate selection pages, you can search for a potential roommate by using the search functions below.

· First, you will complete your web profile and personal profiles. If you need to edit or add any details to your Web Profile or Personal Profile, you can make changes at any moment. Completing your profileswill make your roommate search process better.

# **Helpful Information:**

- Roommate "pairings" are assigned according to divisional groups.
- Roommate options found in the search results are students in your divisional group.
- If a specific roommate is not viewable, it mean  $\bullet$ person is not in your divisional group.

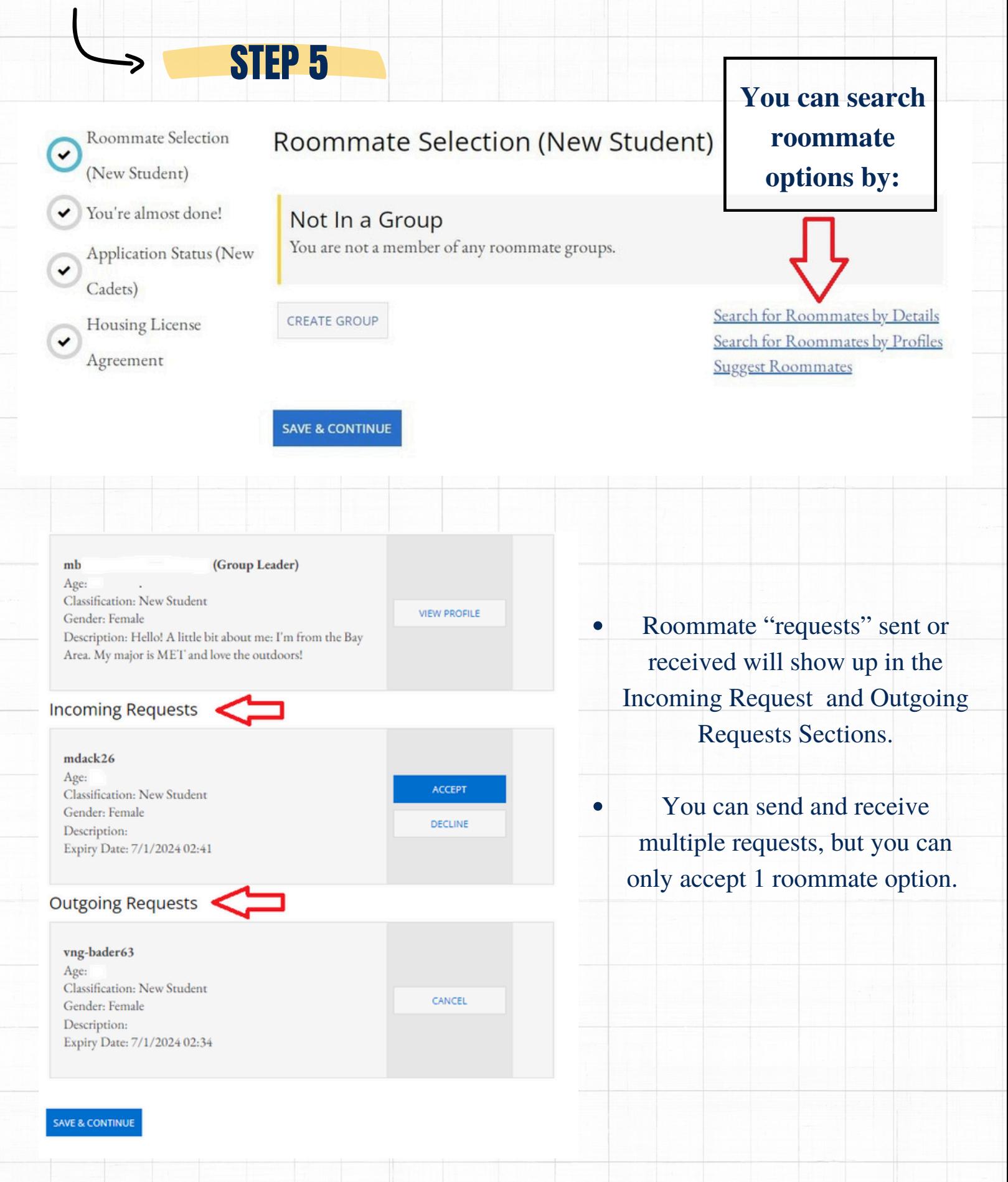

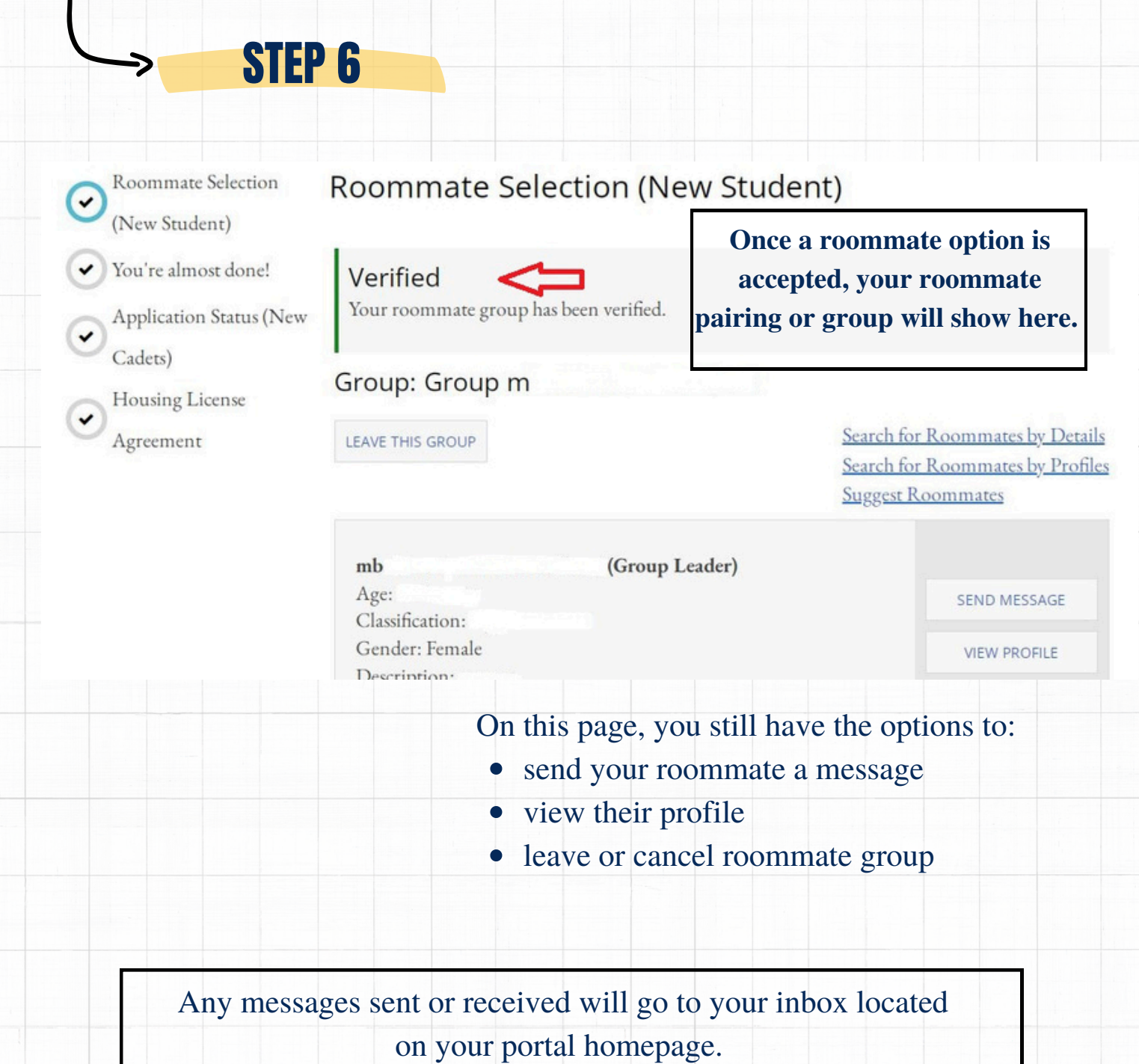

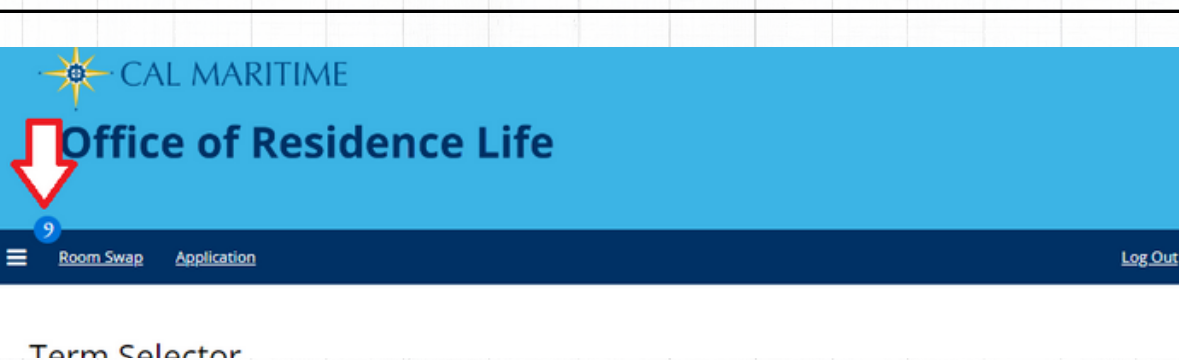

# STEP 7

Application Status (New Cadets)

Housing License Agreement

## **Application Status (New)**

### **Application Summary**

You started vour application for Academic Year 2024-2025 on 3/8/2024, and have sicontract as of 3/8/2024. Your application is complete as of 3/8/2024

### **Booking Summary**

You cannot select any bookings for this term. Res Life Office will create your specififor you.

After roommate selection period is complete, the Res Life Office will auto-create yo room assignment (room booking) and res hall location for you.

All Fall 2024 room assignment information including instructions for Fall 2024 Mc be sent to you via your CSUM email account by August.

If there are any changes to your assignment, the Res Life Office will communicate a throughout the remainder of semester and throughout summer months.

### **Meal Plan Summary**

For Fall 2024 you have selected 5 Day Meal Plan (with \$200 Flex Dollars). For \$ you have selected 5 Day Meal Plan (with \$200 Flex Dollars).

Meal Plan Change Information: Select "Meal Plan Change Instructions" below would like to change your selected meal plan.

Roommate Selection: Select "Roommate Selection" below if you would like to rethe roommate selection pages and/or change your roommate options.

Housing License Agreement (HLA): Select "Housing License Agreement" below would like to view a copy of your completed HLA.

Select Next Step for Changes:

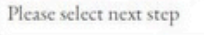

**SAVE & CONTINUE** 

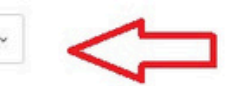

• Once room selection is complete, updated app. summary page will display. You will be able to :

- View copy of HLA.
- Change meal plan option until deadline.
- Complete single room option page.
- Complete roommate change process until deadline.

**Change options will be available until specified deadline.**

*If you would like to change your roommate selection to a different choice, you will need to utilize the Roommate Change Process link for options.*

*If you have specific questions roommate selection process or StarRez housing application, please send all inquiries to housing@csum.edu.*